## How to Use Animated Bible Maps

(Version 2.0)

Animated Bible Maps was born out of the frustration of trying to show my students where a Bible story took place by using the maps in the back of my Bible. I could hardly see them, so I knew they couldn't see them either. What if we could use animated satellite images to visit the actual locations where the stories took place? Well, that's just what we've done. Now you can visit the actual locations by placing this DVD in your DVD player or computer. We have placed DVD movies as well as MPEG -1 video files in each disc to use in programs like Media Shout, Song Show Plus, etc. To access these files, place the disc in your computer tray. Right click on the disc icon in my computer and click open. Save these files to your hard drive for use in any program.

## *Hints for using Bible Maps*.

We have done a great deal of research to produce this product, however, there are many different opinions about these locations. For instance, there are as many as 13 different mountains claimed to be Mt. Sinai. We do not claim that these sites are the actual locations, however, in most cases, we have used the traditional sites that are widely accepted. We challenge you to get out your Bible and compare the stories with the maps. It will bring your Bible study to life. Some of the videos are still maps with animated journey paths. Others look like a helicopter view flying at a height of 15,000 feet. Feel free to fast forward the video or in the case of the Israel Tour, you can arrow to each site quickly. Another way to use Bible Maps is to pause the video when you arrive at a particular site, then ask the students "What happened here?" This could stimulate a discussion and get the students excited about searching their Bible.

## *Here's a list of the videos in version 2 Animated Bible Maps: Min:Secs*

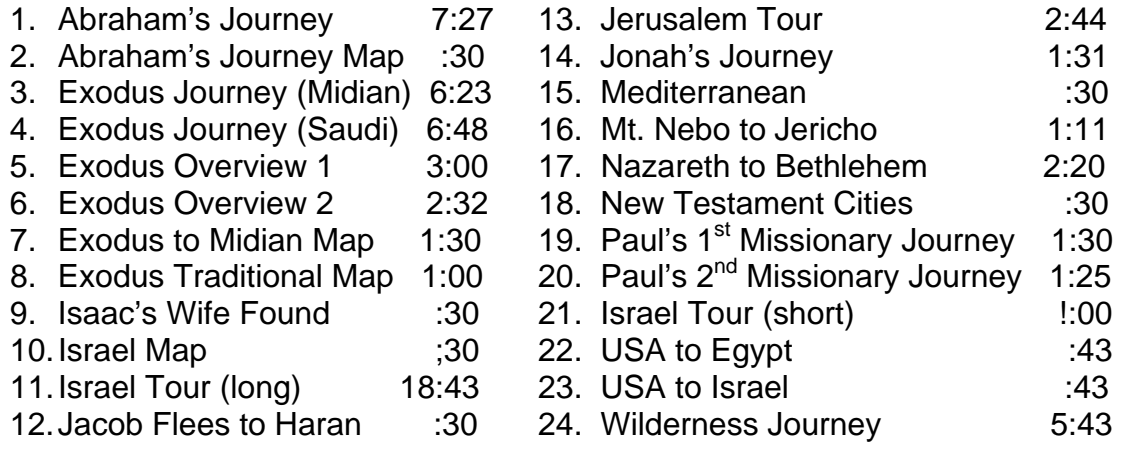